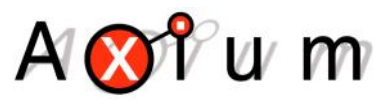

- Page Preset 1
- Page Preset 2
- $\bullet$  Presets 1 14
- Alarm function
- DND

# **Table of Contents**

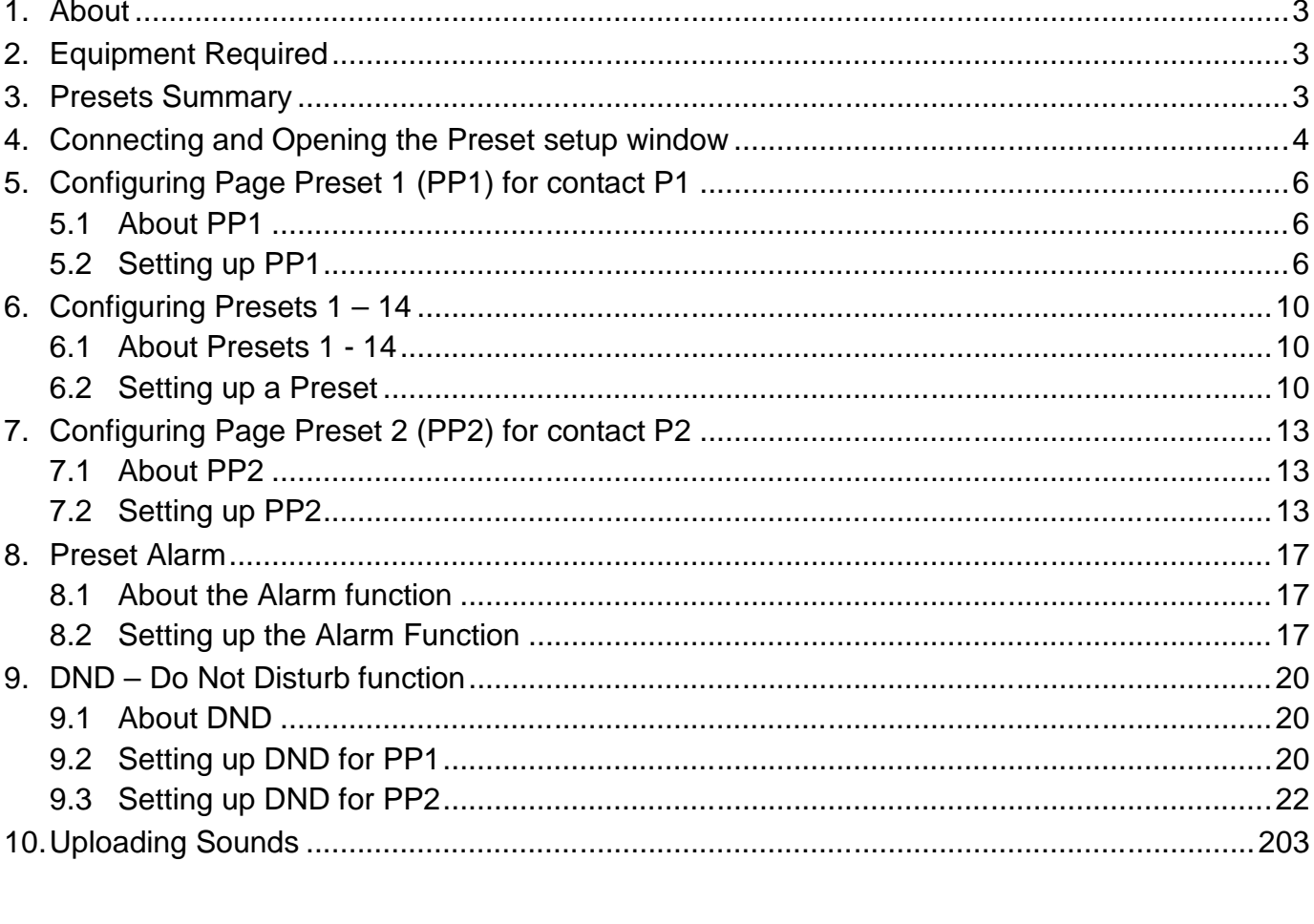

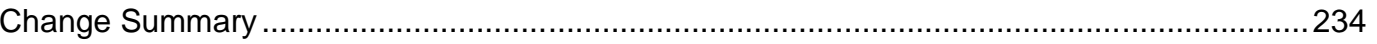

### **1. About**

This is document explains how to setup the Preset and Alarm functions on AX-x00 Amplifiers using Axium Design Portal.

### **2. Equipment Required**

- Axium AX-800-DAV or AX-400-DA
- Computer running Axium Design Portal
- Network connection or USB cable

### **3. Presets Summary**

Presets can be configured to affect either all zones or selected zones.

There are fifteen presets in total. Preset 1 – Preset 14 and one dedicated Page Preset which is used by the P1 terminal on the AX-800-DAV / AX-400-DA rear panel. The P2 terminal can use any one of the fifteen presets.

The contact closure is *normally closed*, the trigger is made by **removing** the 12v.

The preset definitions are stored in the multi-zone amplifiers and setup using either Axium Design Portal, the front panel of the amplifier or the KPC Applet

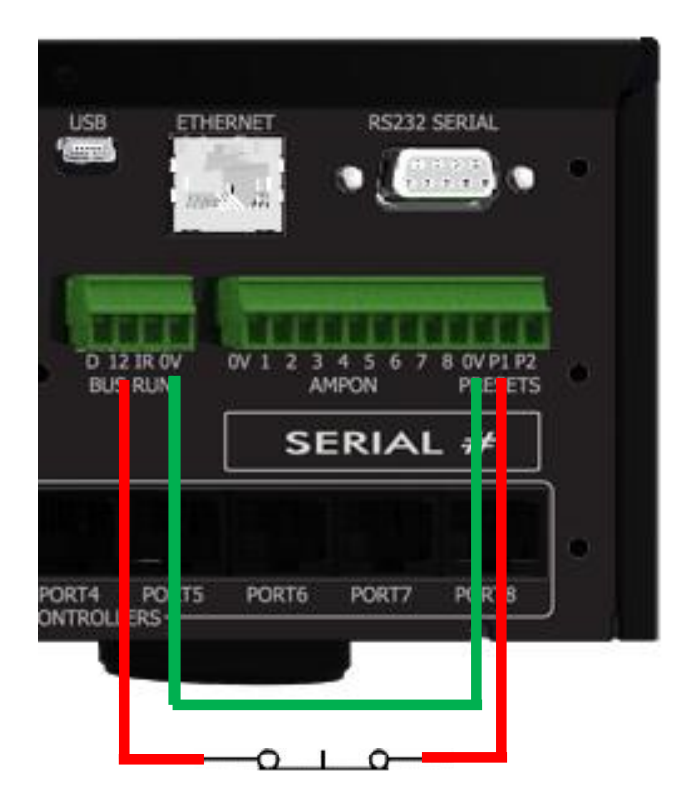

### **4. Connecting and Opening the Preset setup window**

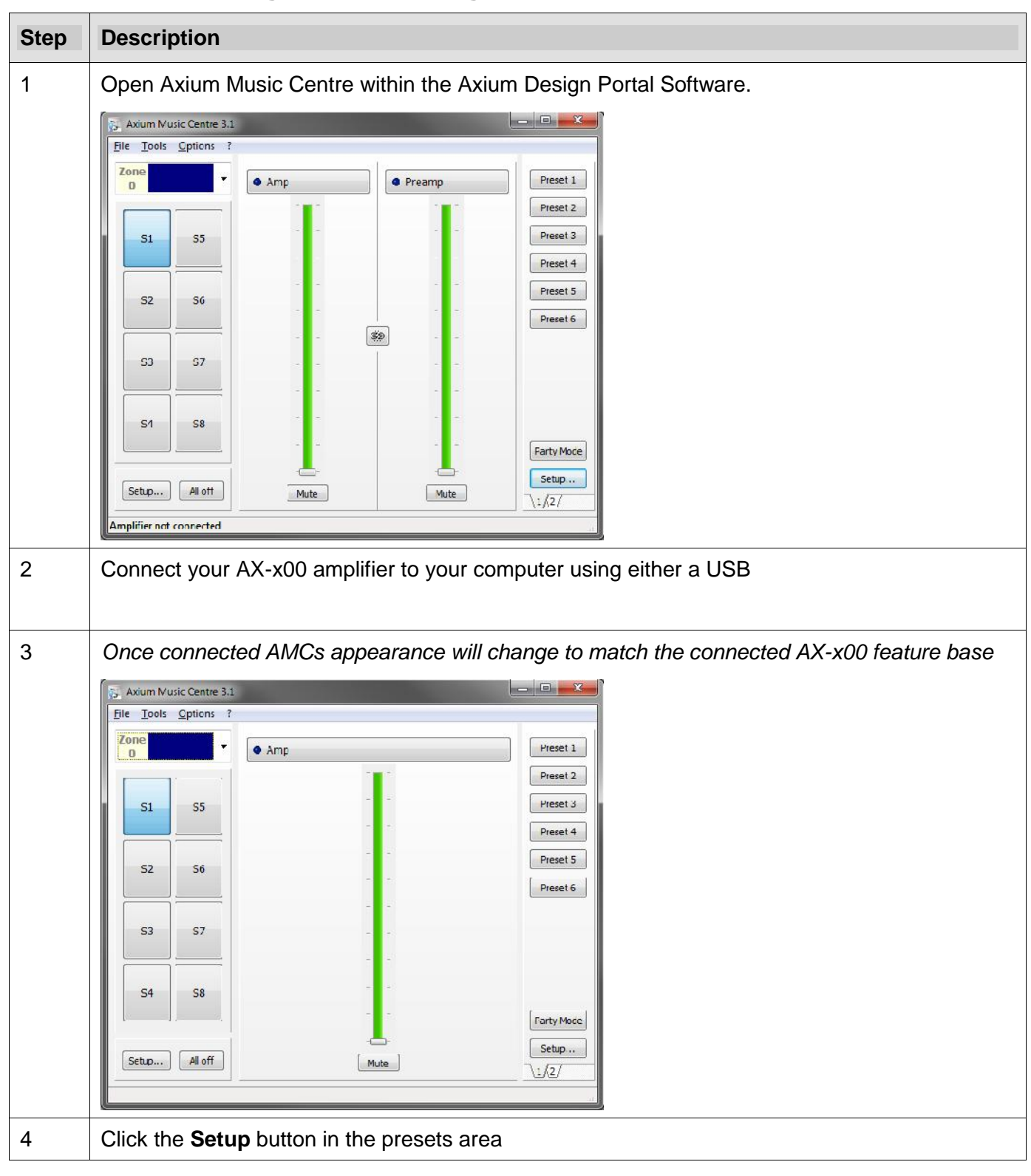

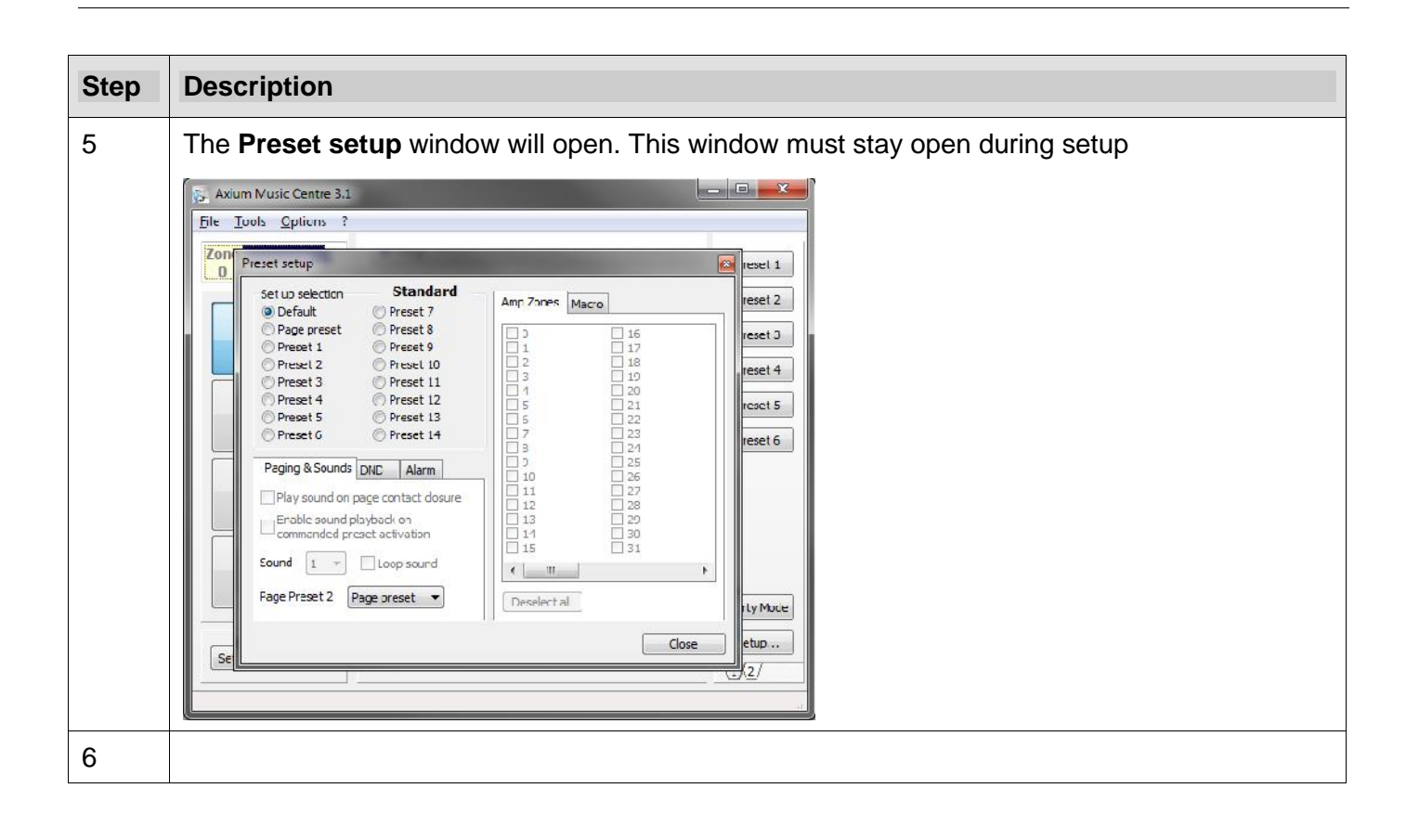

## **5. Configuring Page Preset 1 (PP1) for contact P1**

#### **5.1 About PP1**

Page Preset 1 (PP1) can be triggered a number of ways:

- using the rear contact closure (P1)
- using an external RS232 command
- using the Axium keypad to send a preset command.

In most cases it will be the P1 Contact.

PP1 affects all zones. Each zone must be configured to turn On or Off and select a source.

PP1 is classified as a "temporary setting". The AX-x00 will revert back to default settings when the P1 contact is deactivated/released or after a maximum of 30 seconds.

DND (Do not disturb) can be used with PP1 to select a different preset during a user selected timeframe.

For example, between 11pm and 5am DND could be activated to only play the sound of the doorbell in the master bedroom at a reduced volume.

DND can be setup in a number of ways:

- Using the front panel of the AX-x00
- Using an applet on the Axium KPC keypad
- Using Axium Design Portal

#### **5.2 Setting up PP1**

Open the **Preset setup** window as described in section 4 and drag it to the side of the screen

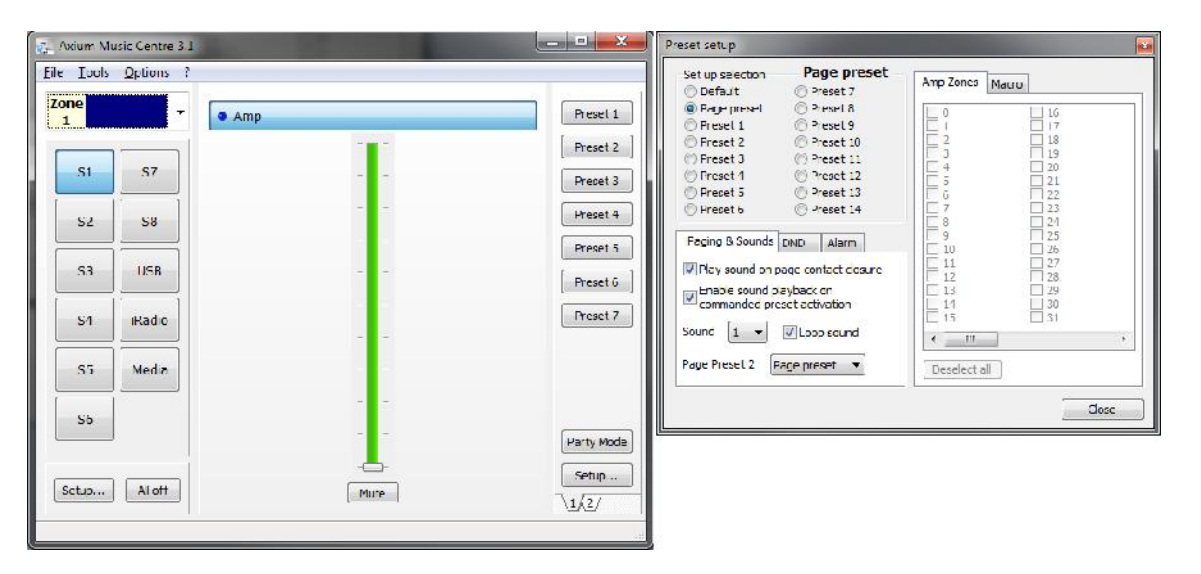

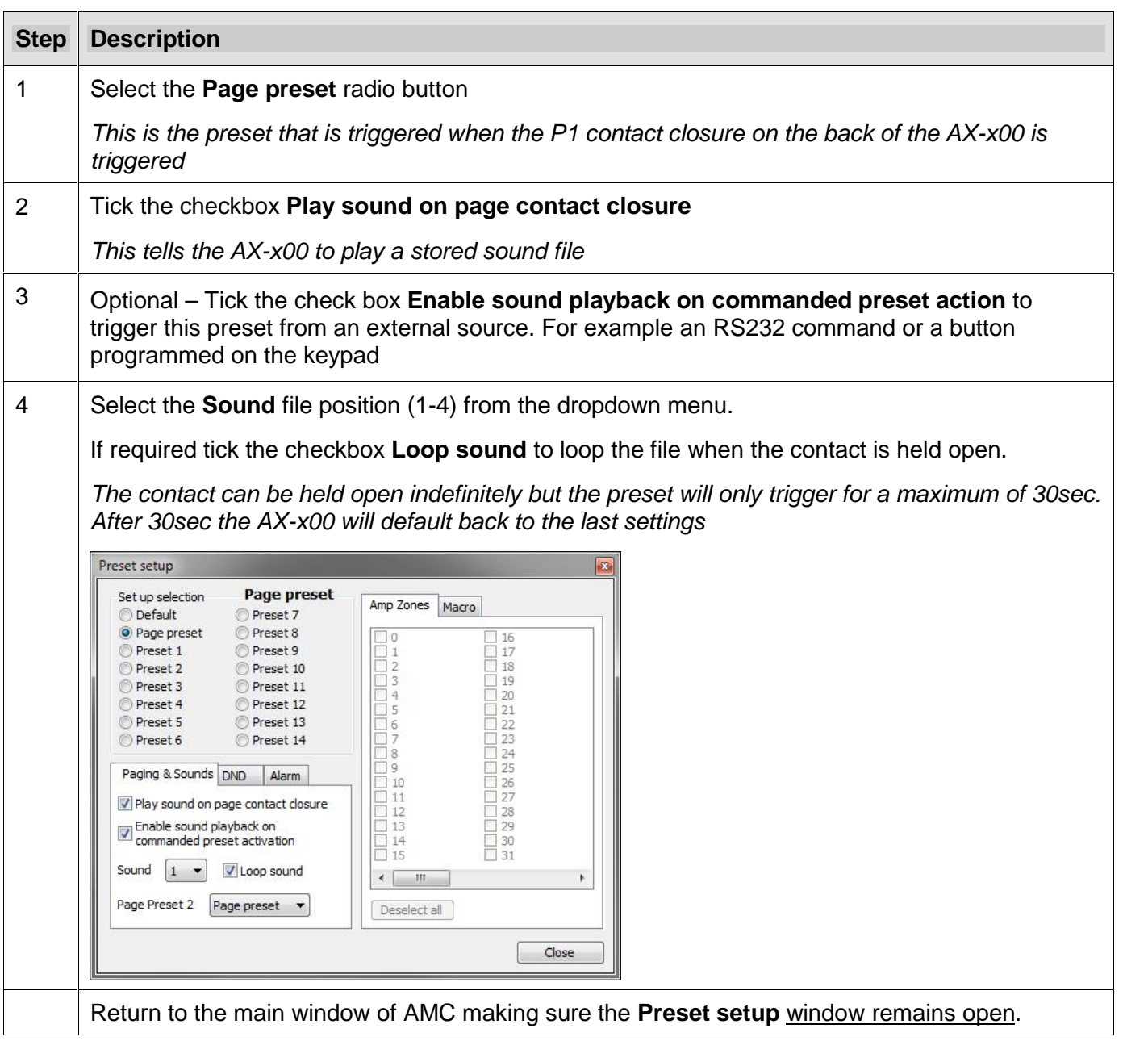

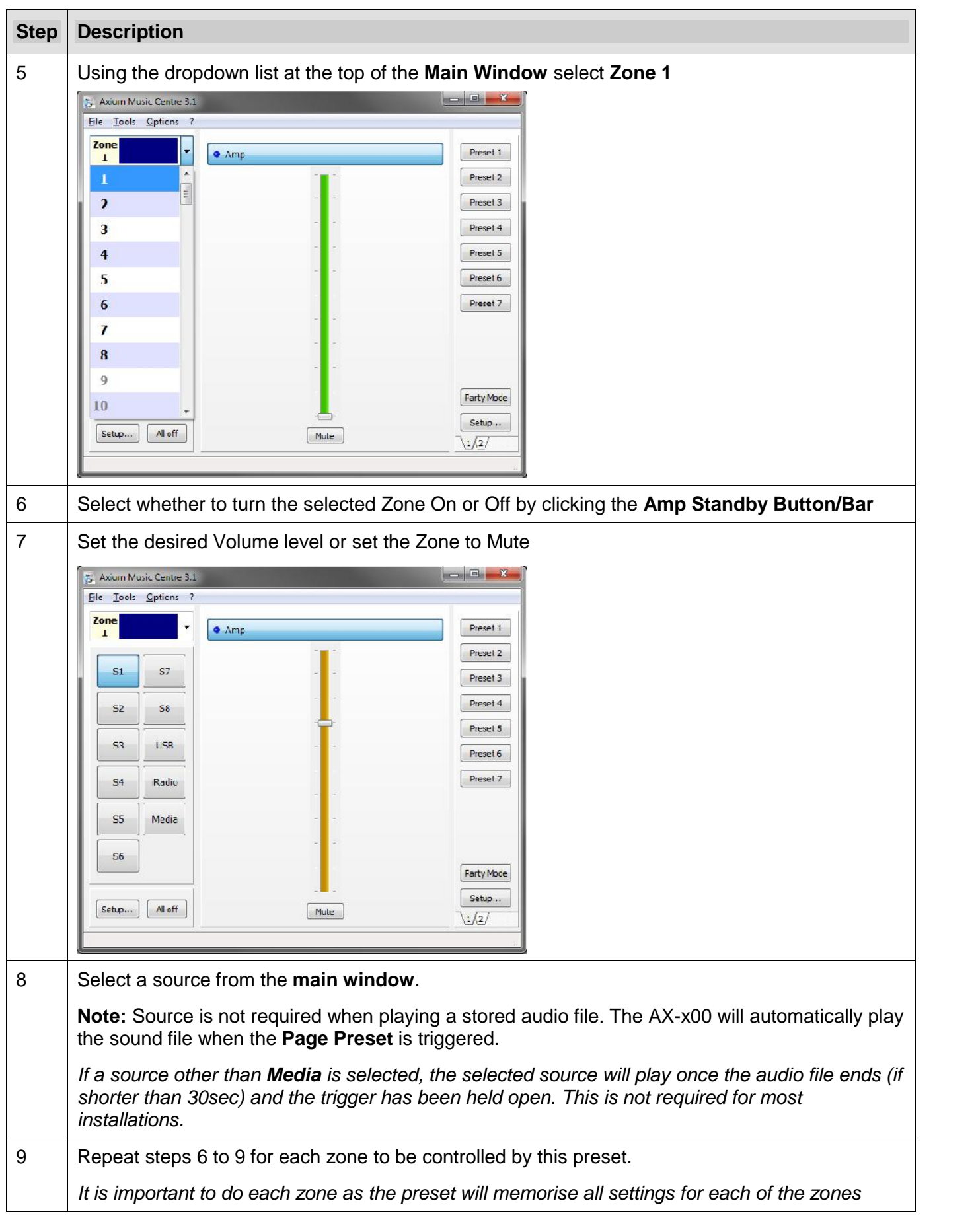

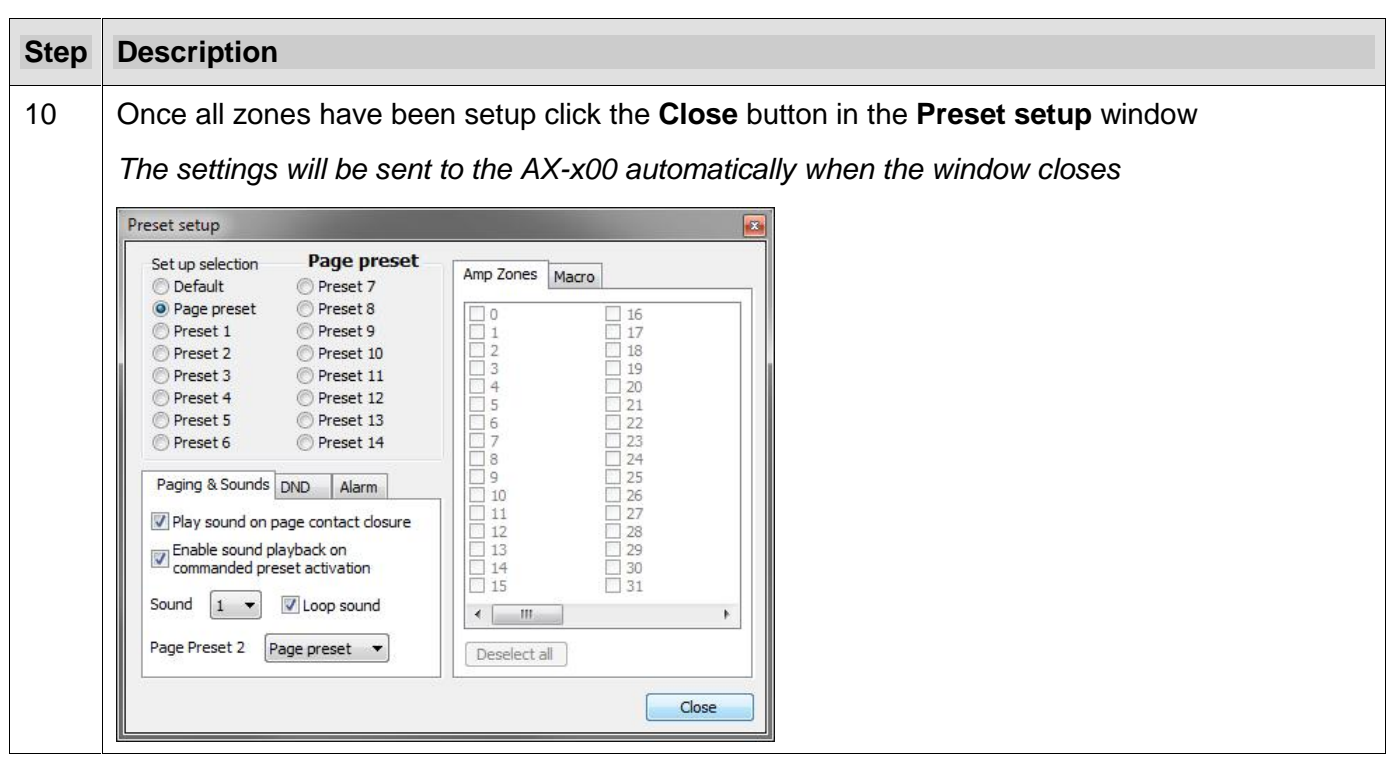

### **6. Configuring Presets 1 – 14**

#### **6.1 About Presets 1 - 14**

Preset 1 - 14 can be triggered a number of ways:

- using the rear contact closure (P2)
- using an external RS232 command
- using an Axium keypad to send a preset command
- Using Axium Design Portal

In most cases it will be an Axium keypad sending a preset command.

Presets affect all zones. Each zone must be configured to turn On or Off and select a source.

Presets are classified as a "permanent setting" or "not based on time". The AX-x00 will only change when commanded to. E.G. another preset is sent or a zone is controlled from a keypad.

#### **6.2 Setting up a Preset**

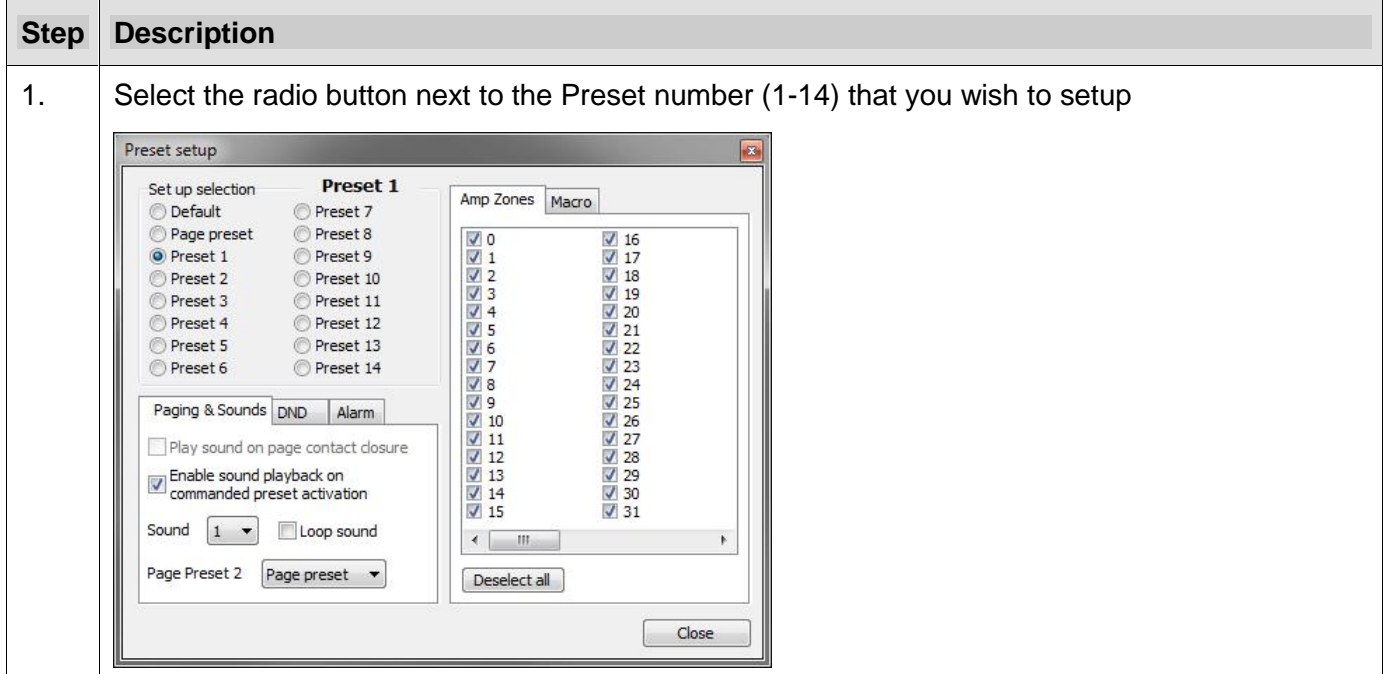

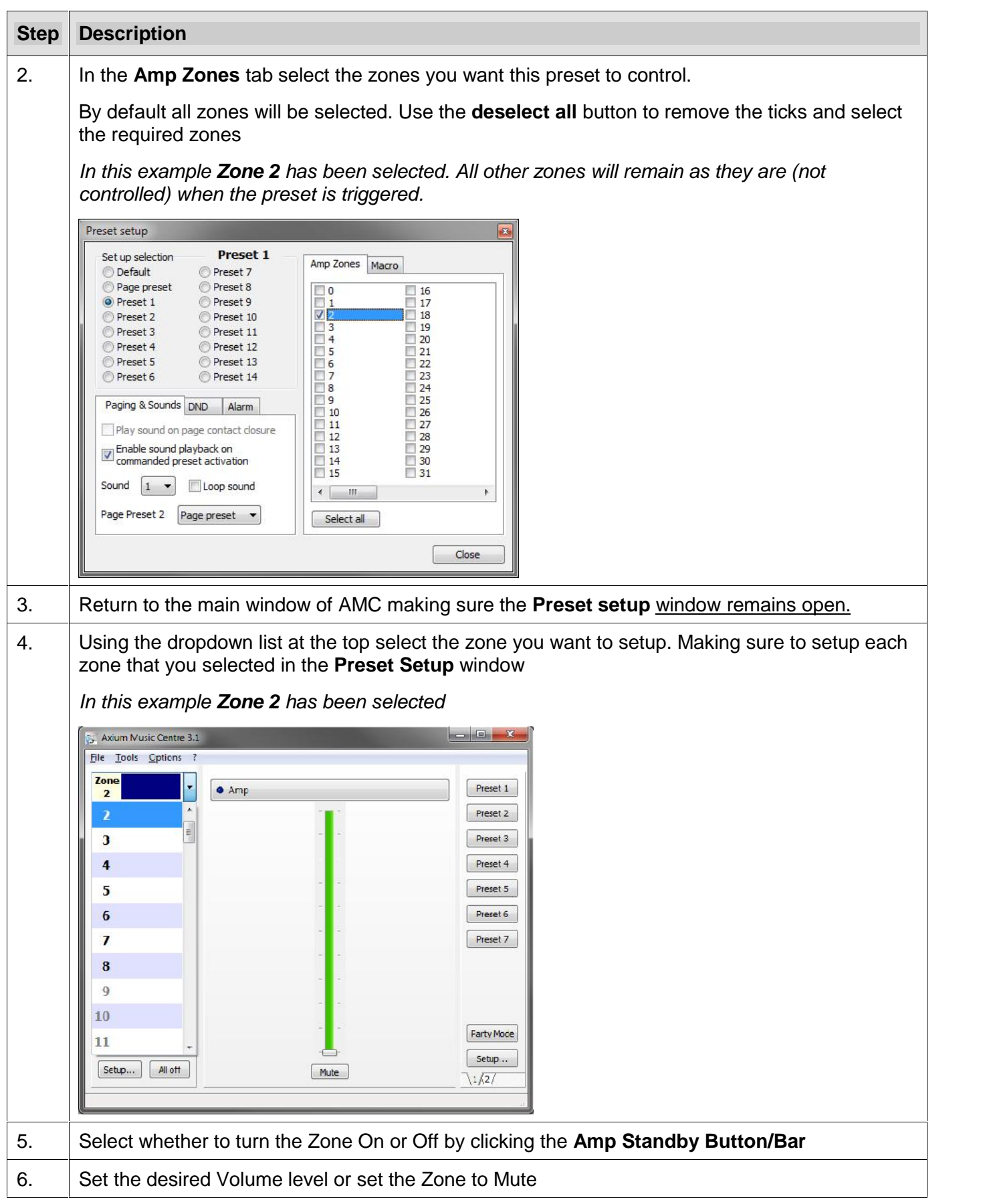

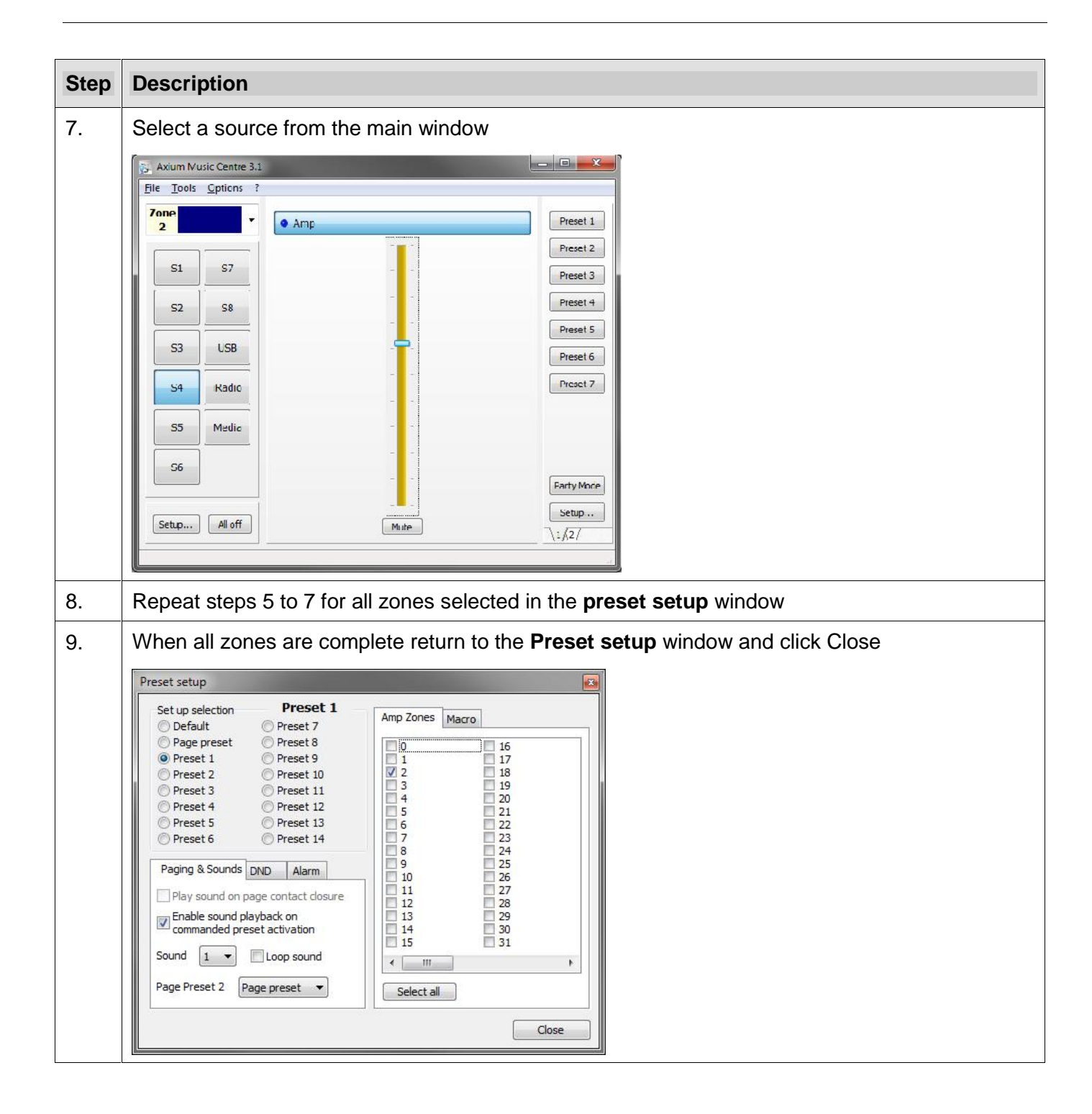

# **7. Configuring Page Preset 2 (PP2) for contact P2**

#### **7.1 About PP2**

PP2 can be triggered a number of ways:

- via the rear contact closure (P2)
- via an external RS232 command
- using an Axium keypad to send a preset command.

In most cases it will be with the P2 Contact.

If PP2 is configured as **Page preset** (Default setting) it will mimic PP1. However, the true strength of PP2 is that it can be fully customised to only control certain zones. This is done by setting it to a "Preset number".

As with PP1 this is a temporary setting. The AX-x00 will revert back to default settings when the P2 contact is deactivated/released or after a maximum of 30 seconds.

DND (Do not disturb) can be used with PP2 to select a different preset during a user selected timeframe.

For example between 11pm and 5am DND could be activated to only play the sound of the doorbell in the master bedroom at a reduced volume.

DND can be setup in a number of ways:

- Using the front panel of the AX-x00
- Using an applet on the Axium KPC keypad
- Using Axium Design Portal

#### **7.2 Setting up PP2**

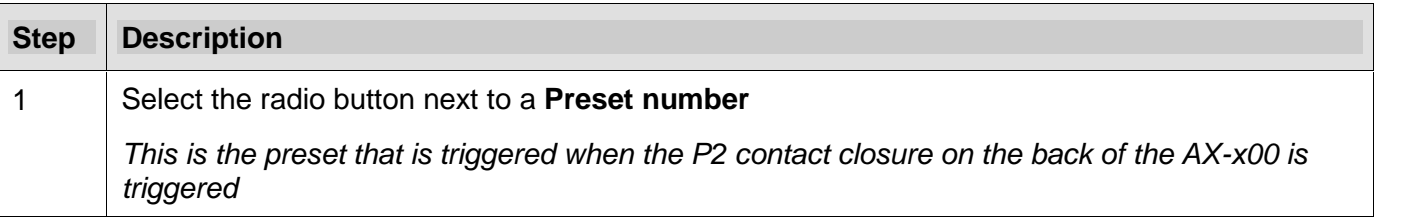

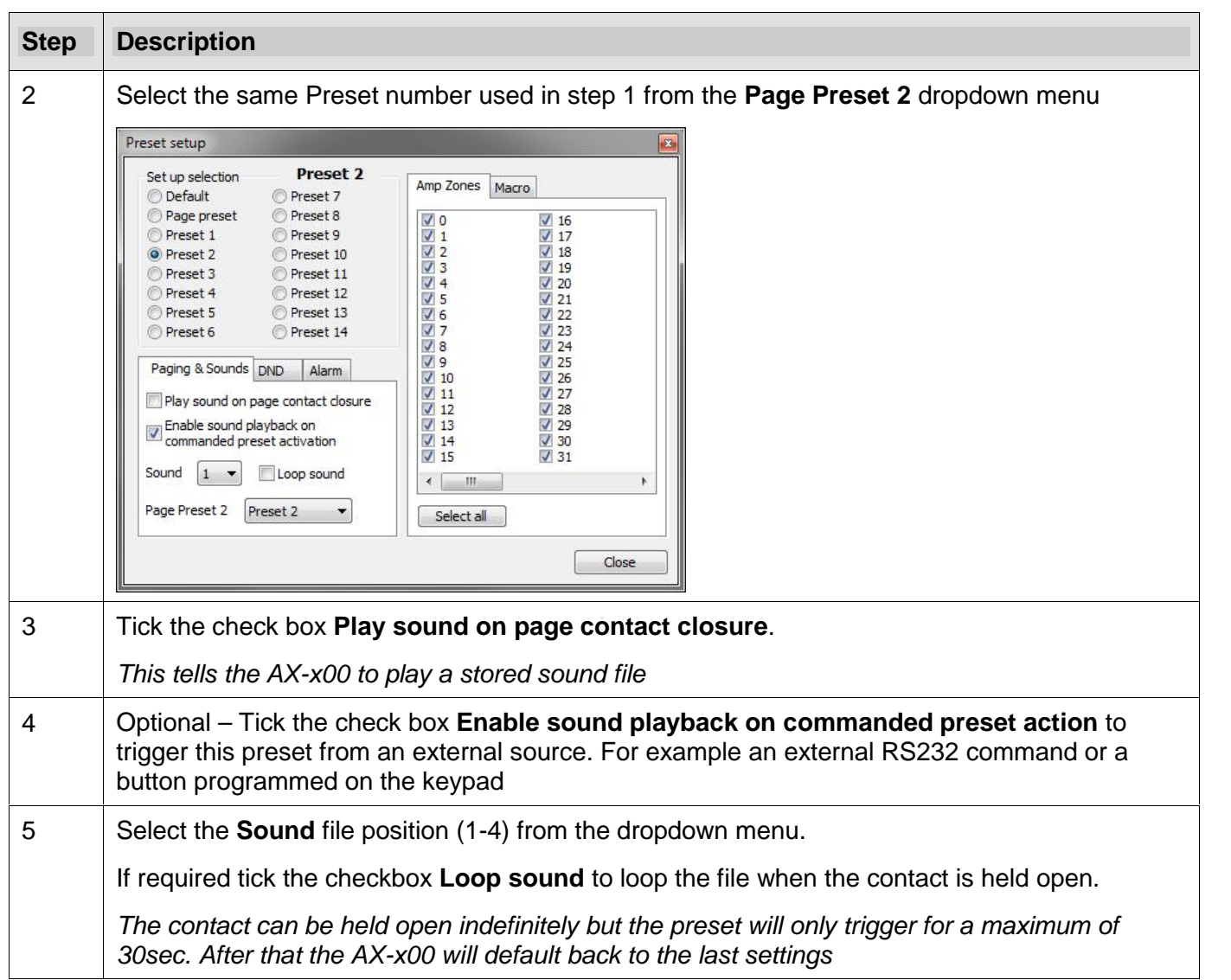

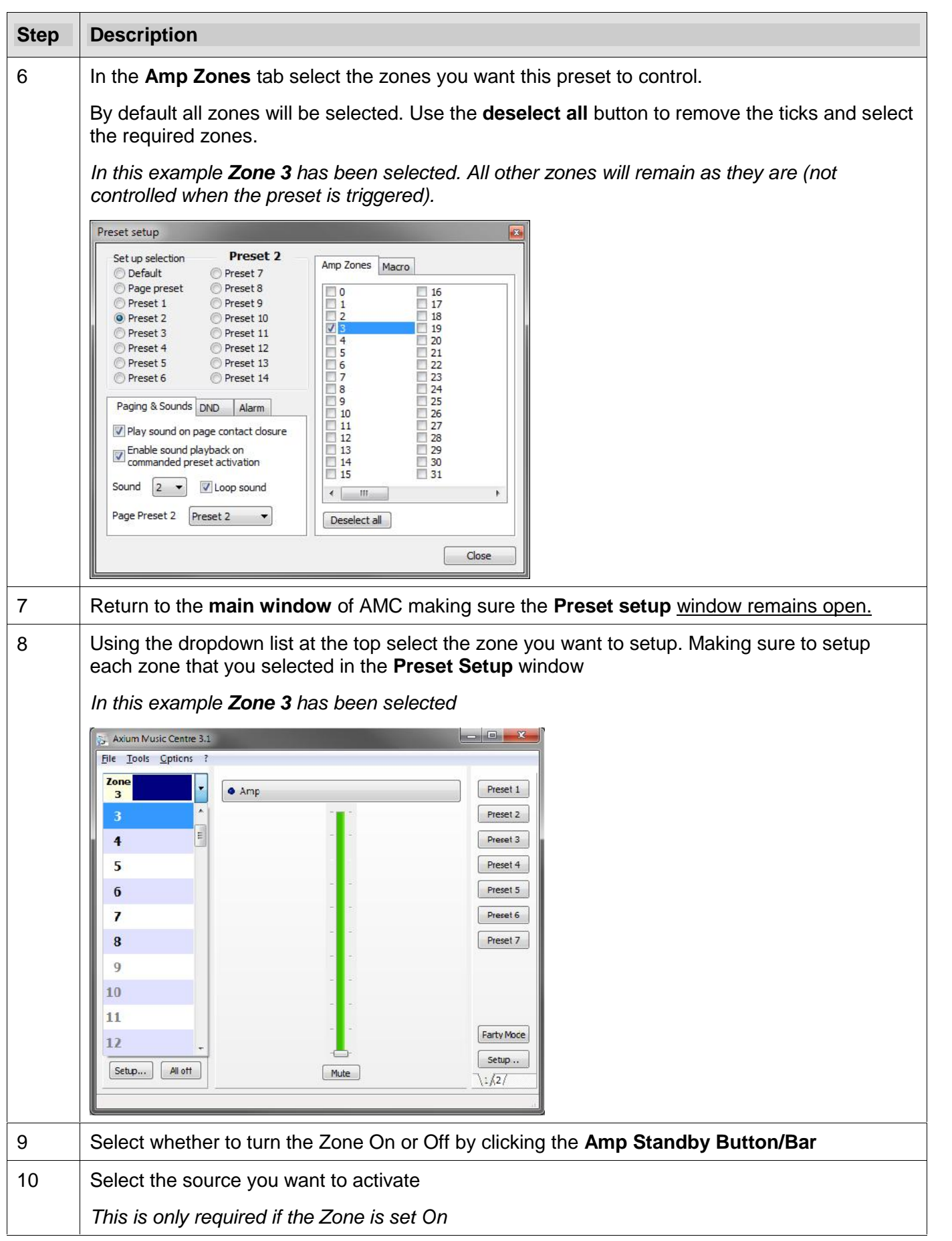

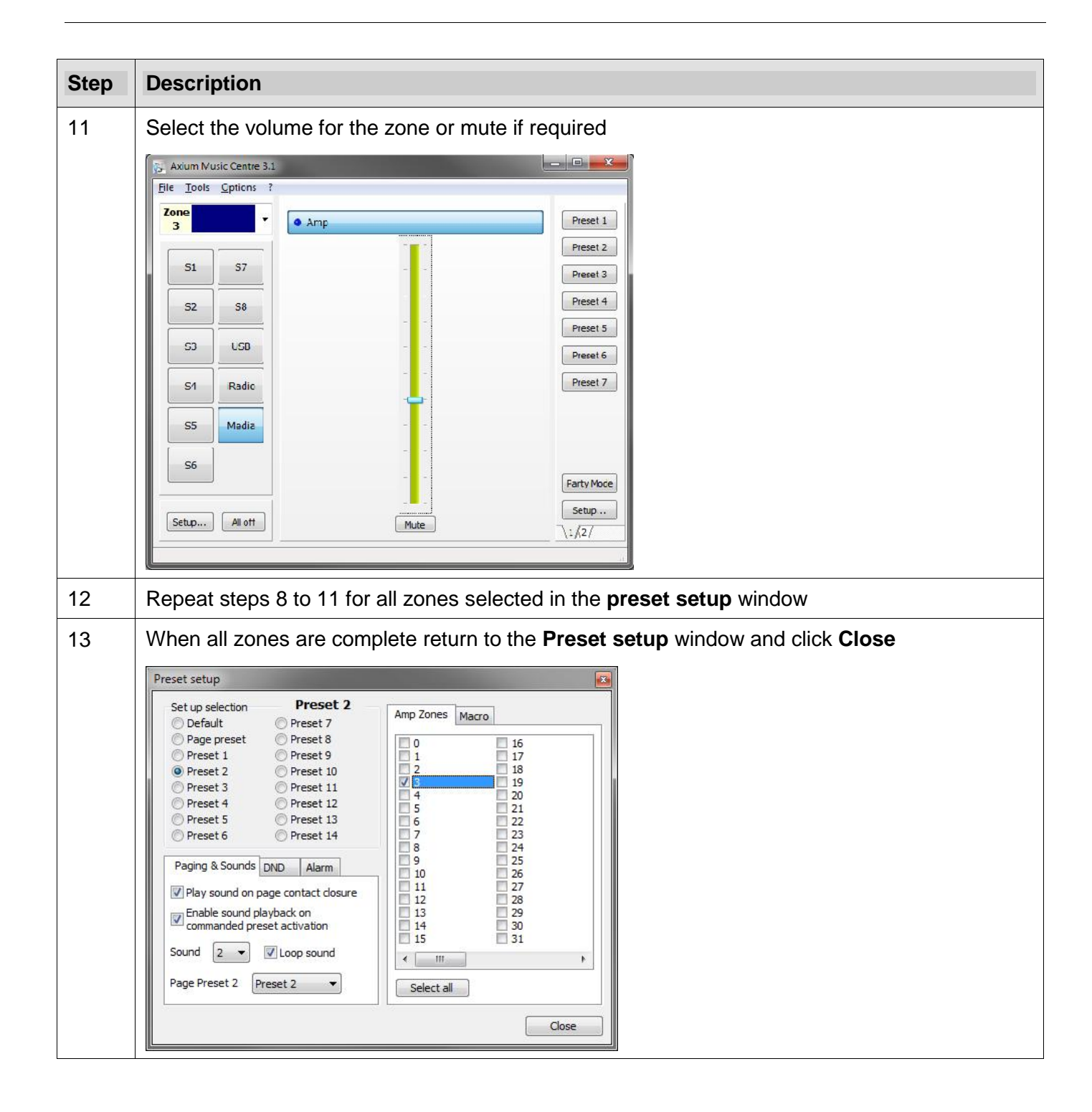

### **8. Preset Alarm**

#### **8.1 About the Alarm function**

The **Alarm** function cannot be triggered. It is either Enabled or Disabled in Axium Design Portal or the front panel of the AX-x00.

In most cases it will be setup with Axium Design Portal

Normally people think of an alarm as something that starts beeping at a particular time.

The Axium Alarm function can be as simple as that or much more sophisticated; It allows you to trigger a preset, that preset can be configured to turn any zone on or off, set a volume and select a source.

For example at 6:35am every Monday and Thursday, turn on Zone 5, select Source 2 and set the volume to 32%.

As with all presets the alarm is a "permanent setting" or "not based on time". The AX-x00 will only change when commanded to. E.G. another preset is sent or a zone is controlled from a keypad.

#### **8.2 Setting up the Alarm Function**

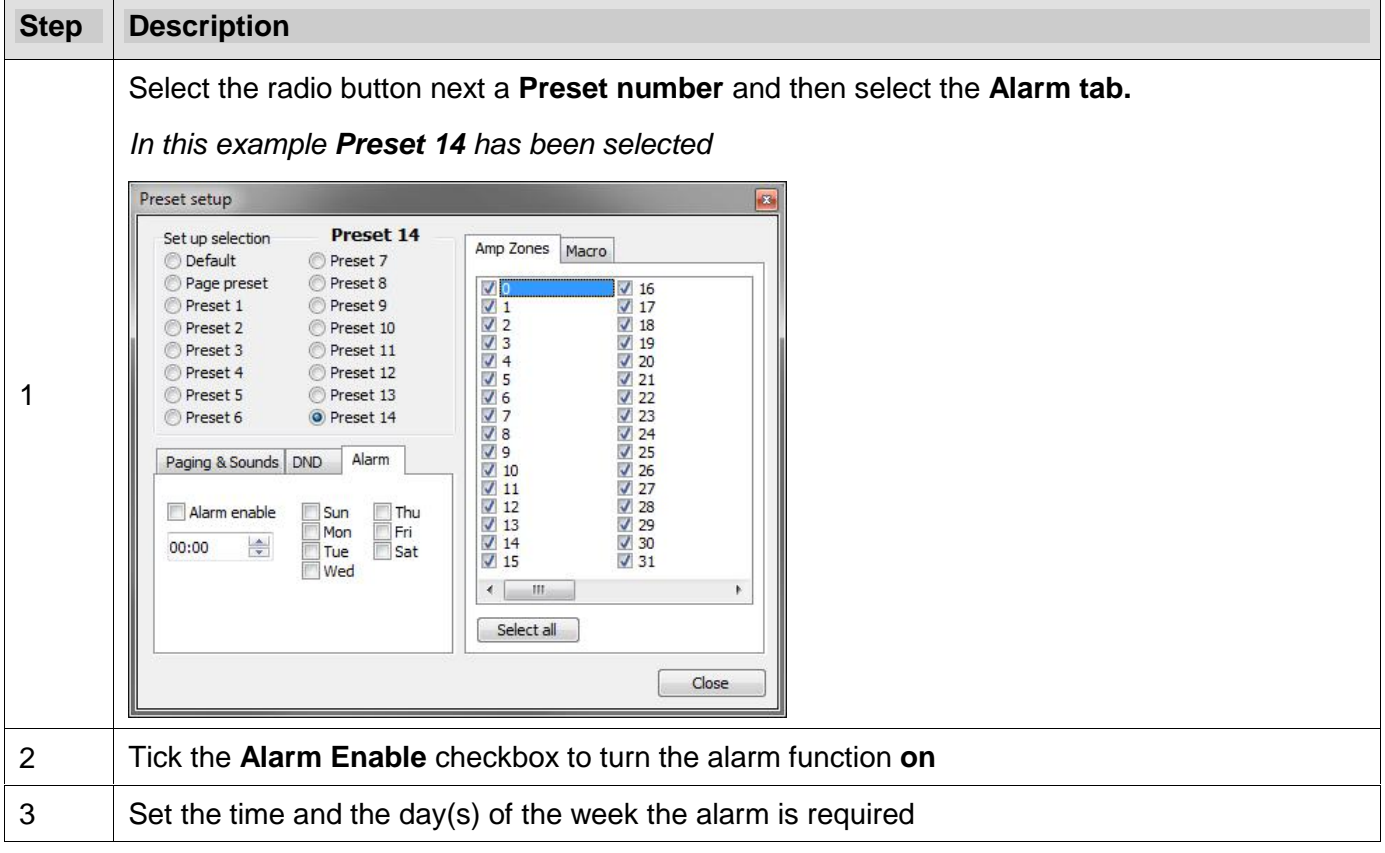

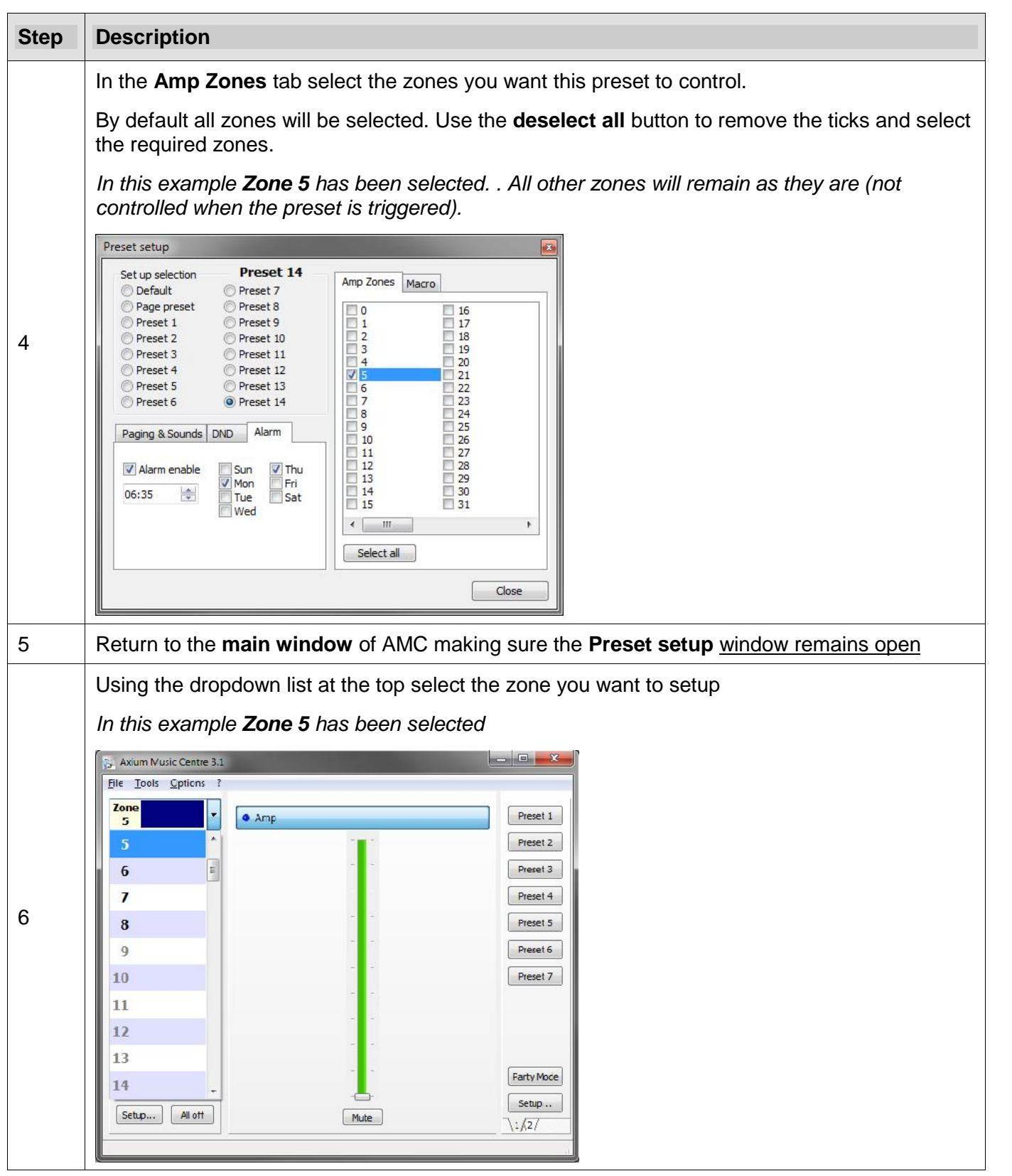

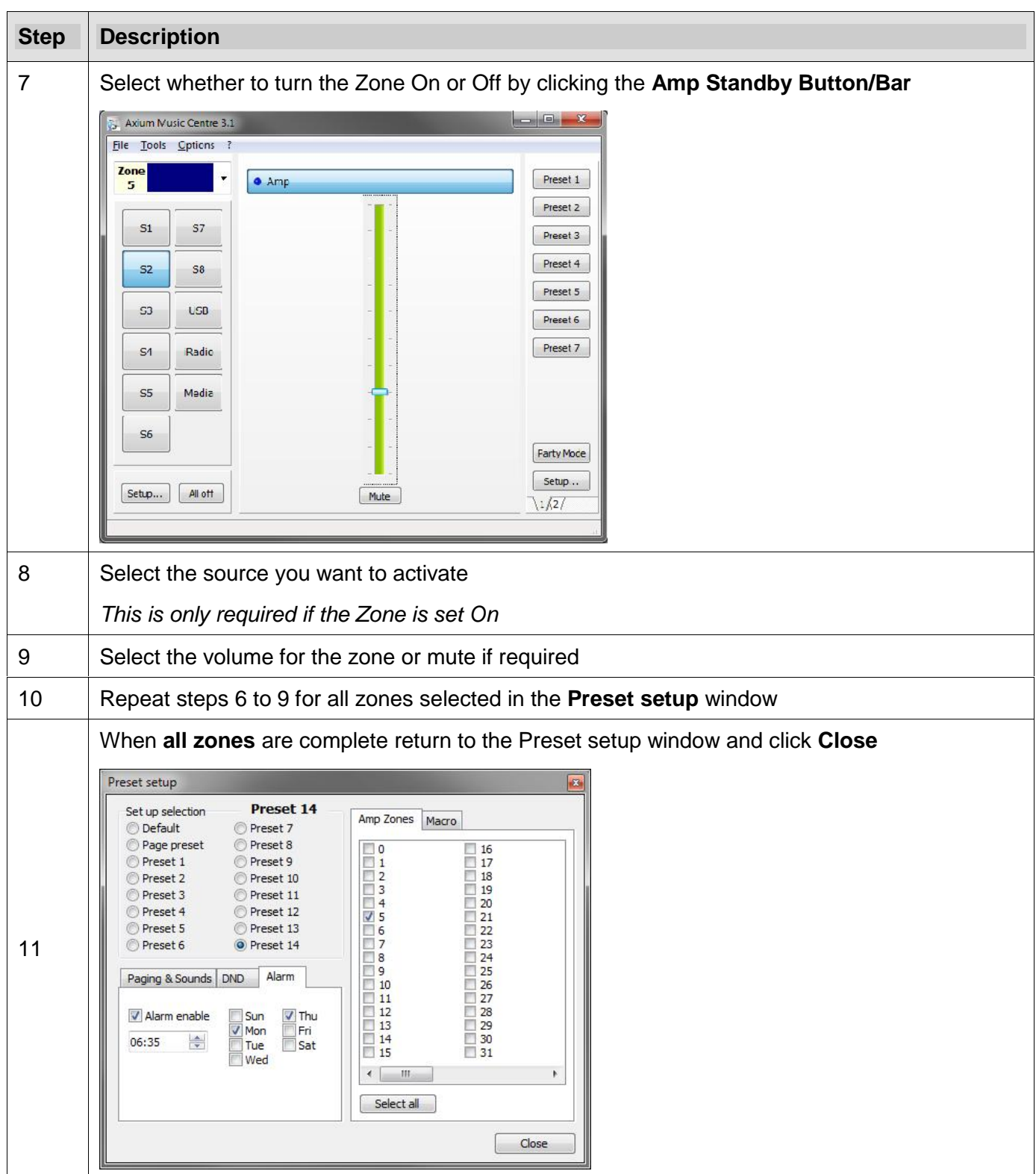

## **9. DND – Do Not Disturb function**

#### **9.1 About DND**

The DND function allows a page preset to be used to overwrite any current settings during a specified time window. DND can be used with PP1, PP2 only.

DND affects all zones that have been programmed into the selected preset.

DND is classified as a "temporary setting". The AX-x00 will revert back to its previous settings when the DND timer has ended**.**

For example, between 11pm and 5am DND could be activated to only play the sound of the doorbell in the master bedroom at a reduced volume.

This is achieved by programming a preset to the above requirements and simply enabling the DND function between 11pm and 5am.

DND can be setup in a number of ways:

- Using the front panel of the AX-x00
- Using an applet on the Axium KPC keypad
- Using Axium Design Portal

#### **9.2 Setting up DND for PP1**

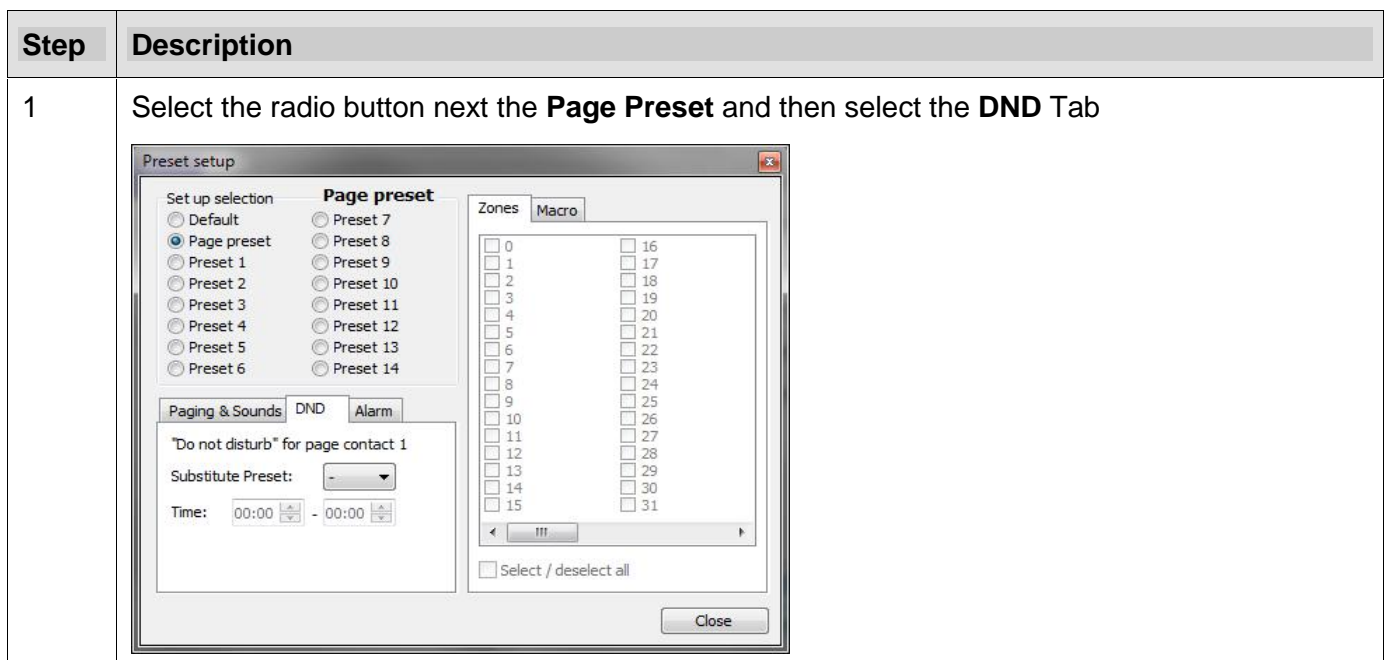

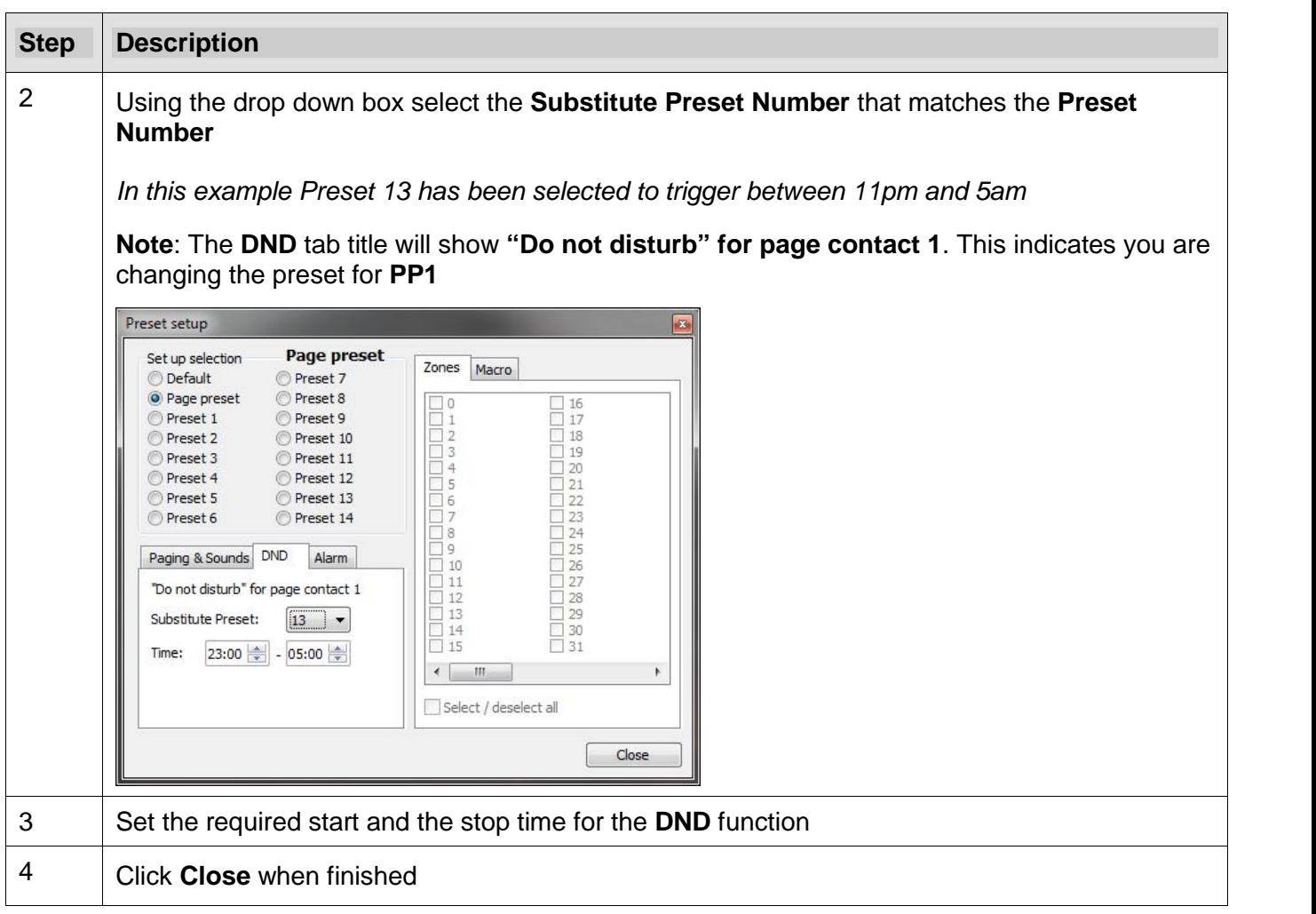

#### **9.3 Setting up DND for PP2**

Open the **Preset setup** window as described in section 4

Complete the PP2 setup as described in section 7

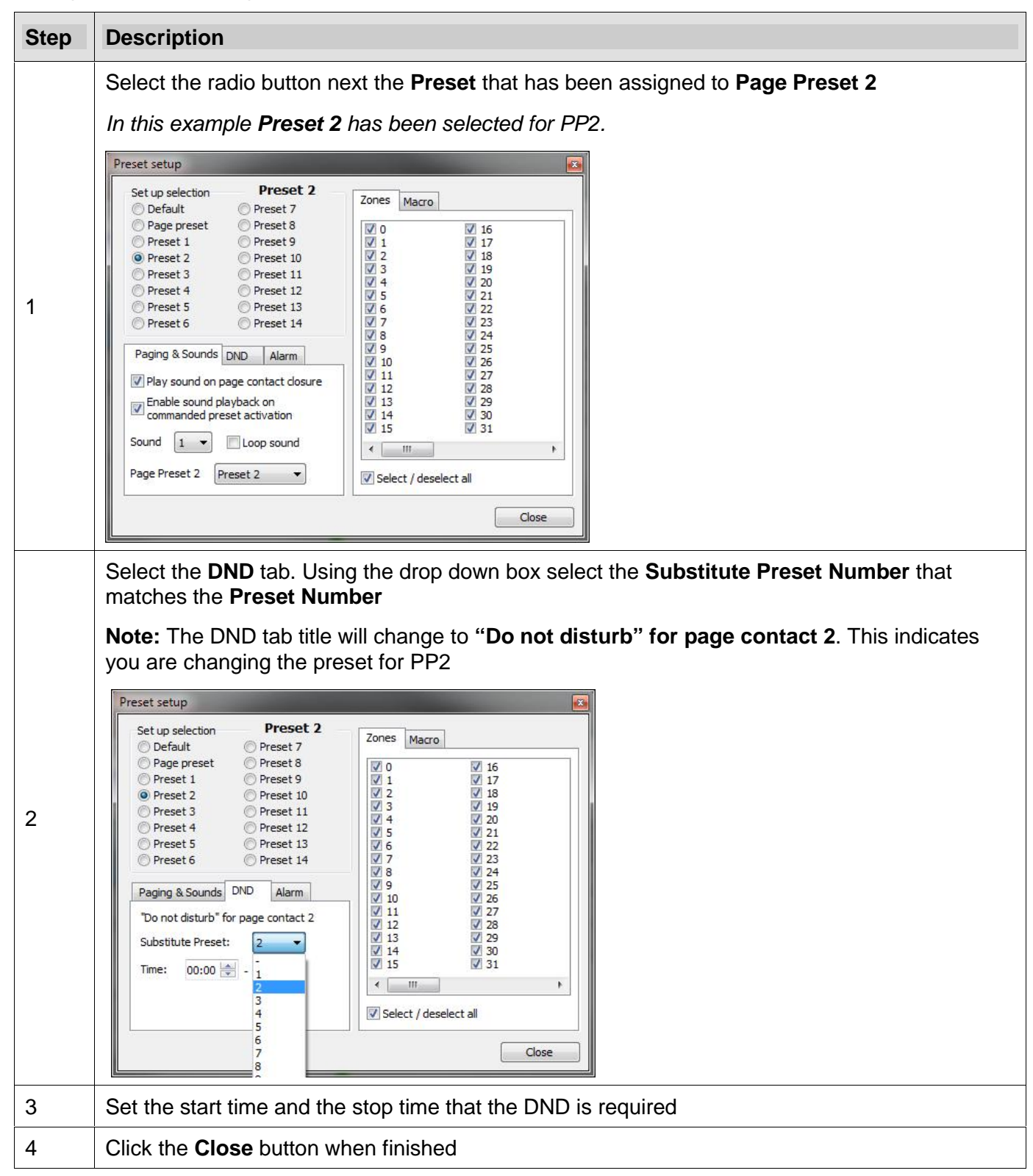

# **10. Uploading sounds**

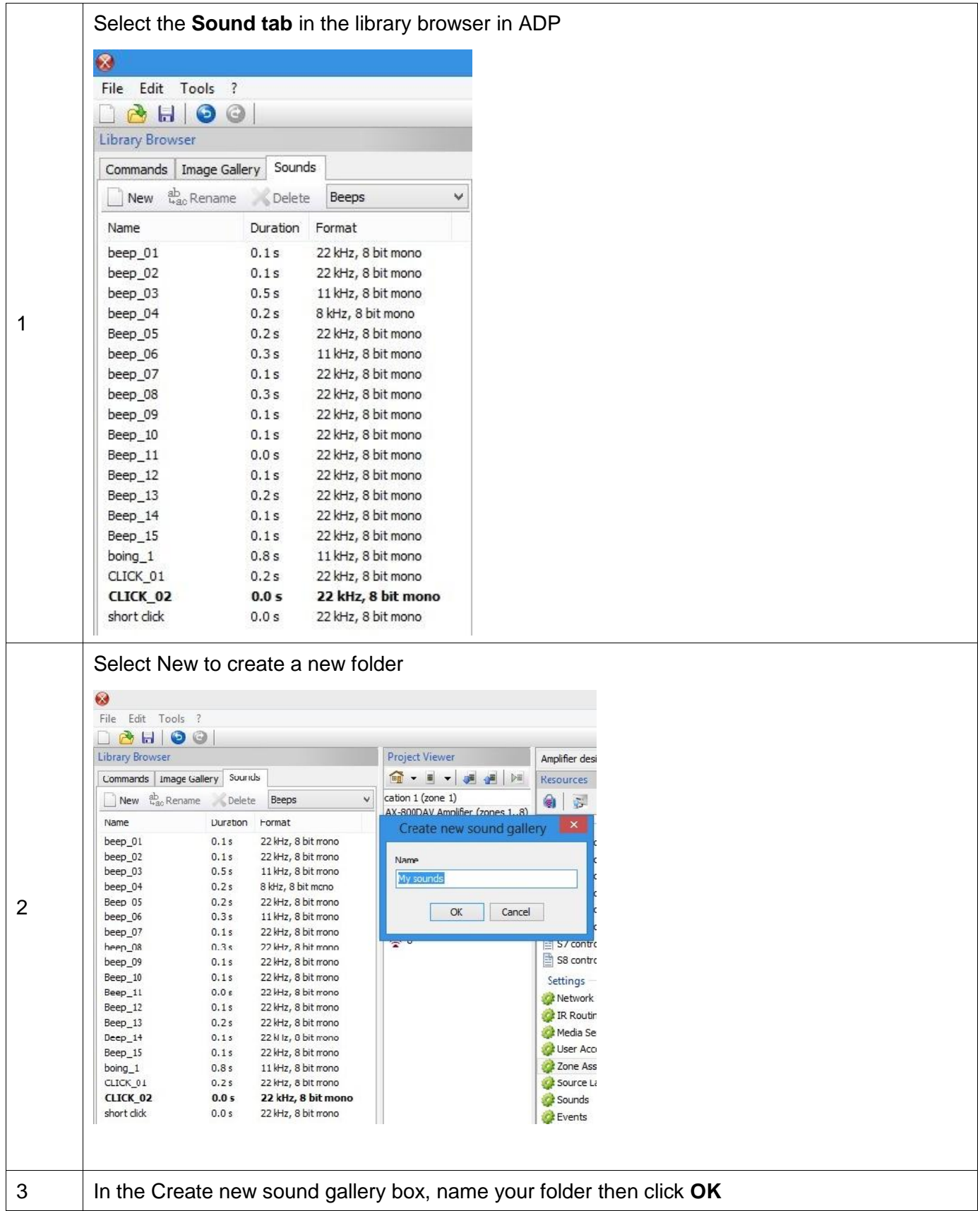

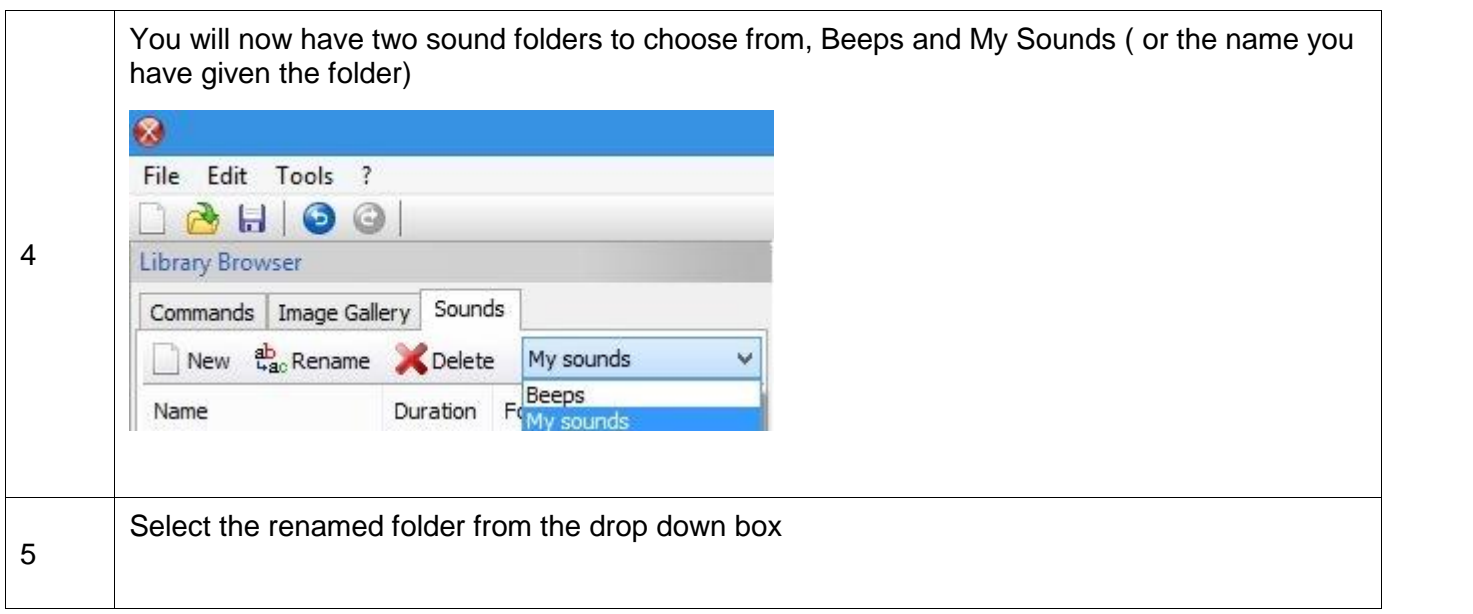

# **Change Summary**

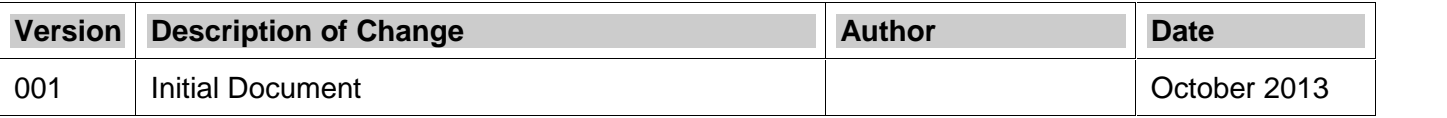

#### **END OF DOCUMENT**